# CSEE 4840 Embedded System Design Final Project Report

# Convolutional Neural Network

# 1. Introduction

Convolutional Neural Network (CNN) is widely used in the machine learning task in the computer vision and neural language processing area. In this project, we implement the convolutional neural network algorithm on the DE-1 SOC FPGA + HPS to run a pre-trained CNN-based network: VGG-11.

# 2. Data Flow

The figure below shows the structure of the VGG11, which contains these types of operator: conv2d, Relu, max pooling 2d, adaptive average pooling, linear(fully connection).

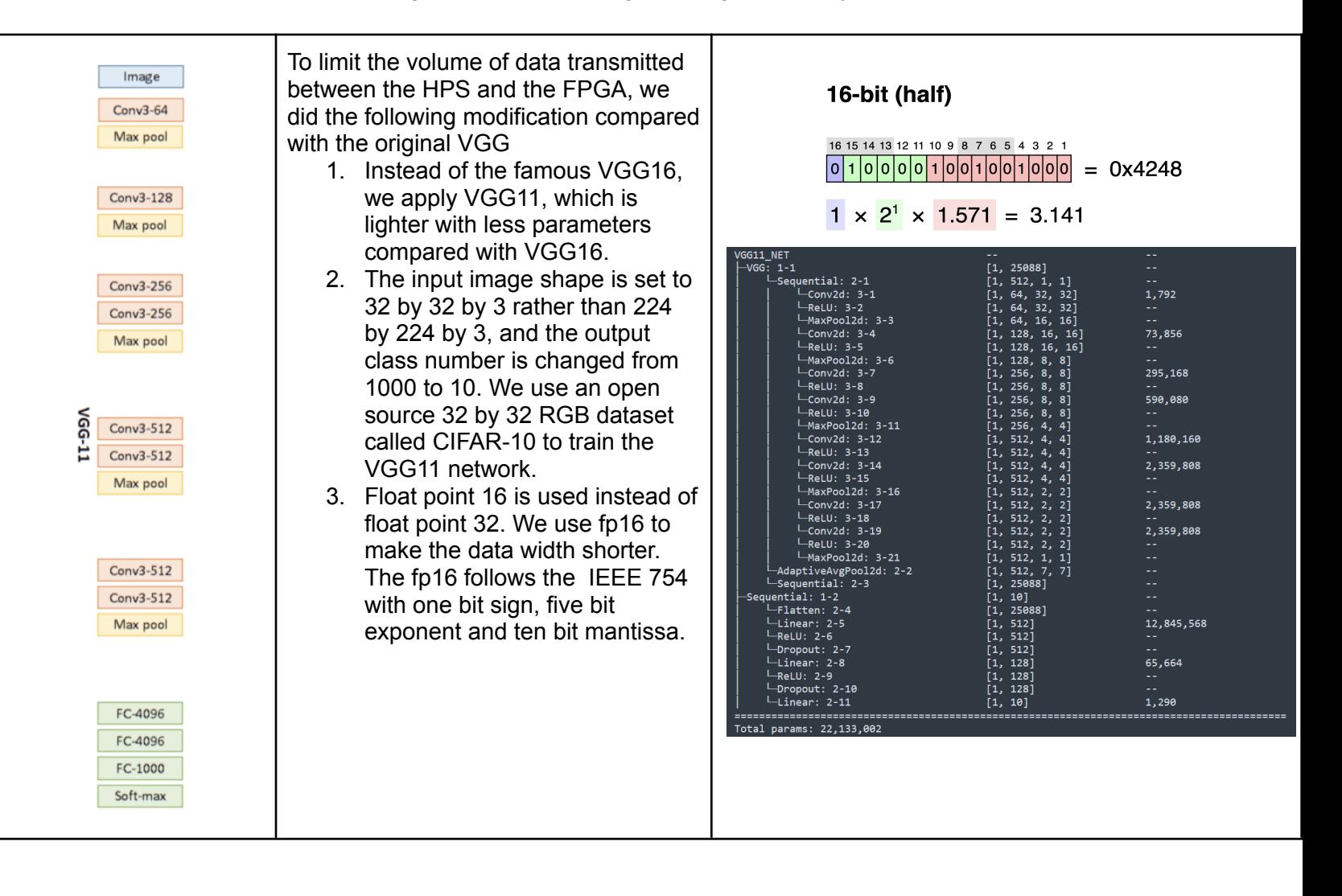

# 3. Hardware System Architecture

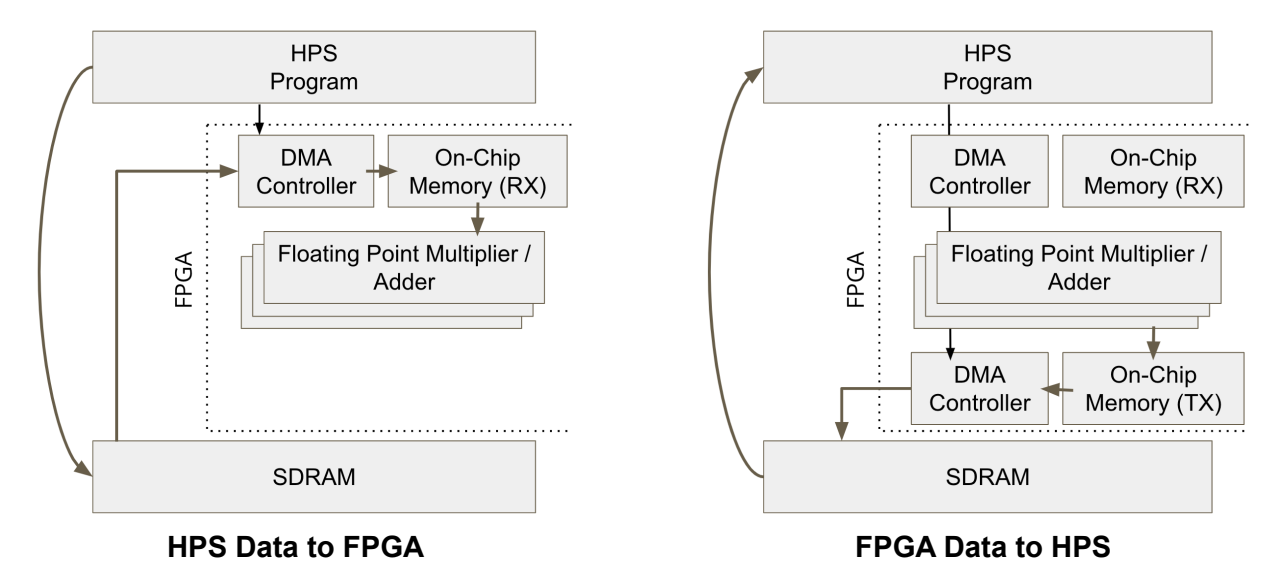

The system is built with two main components, HPS and FPGA that work with each other. From high level, the HPS is in charge of interfacing with the user and obtains the initial data, whereas the FPGA is in charge of low level computations.

The system is first configured and generated using qsys (platform designer). The qsys configuration is as follows:

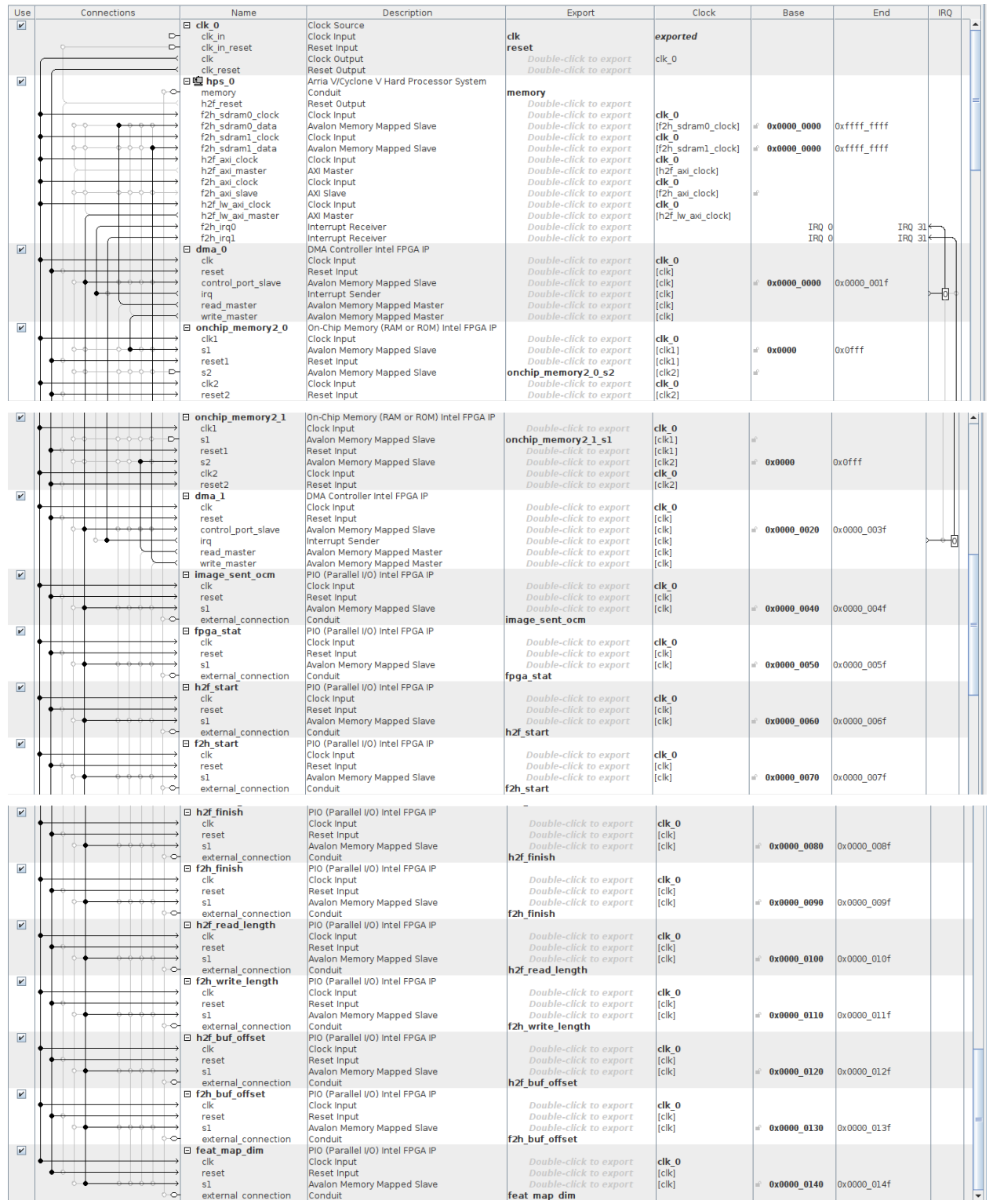

The detailed configuration of each block is as follows:

The HPS system is configured with two DDR3 SDRAM interfaces, connected through the Avalon Memory Mapped interface as shown below. One is configured to read-only and the other as write-only.

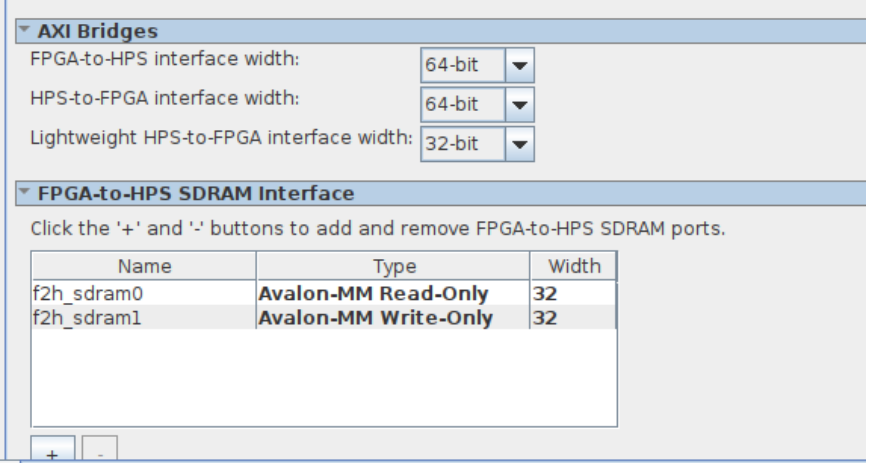

Two DMA-onchip\_memory pairs are created for exchanging data between HPS and FPGA. As seen below, the first dma0 has its read master connected to HPS's sdram0 (read-only), and write\_master to onchip\_memory0. This dma copies data from HPS to the onchip\_memory. Vise versa, dma1 has its read\_master connected to on chip memory1 and write master connected to HPS's sdram1 (write-only).

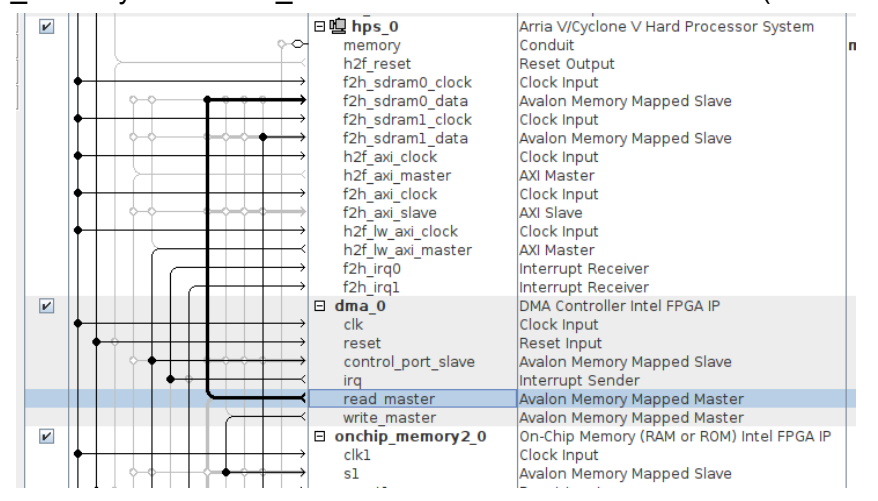

A list of PIO IP cores are added for HPS to send or receive control signals from / to FPGA. As seen below, the h2f\_finish signal has one bit and is configured as an input, with conduit "h2f\_finish" and base address 0x00000080.

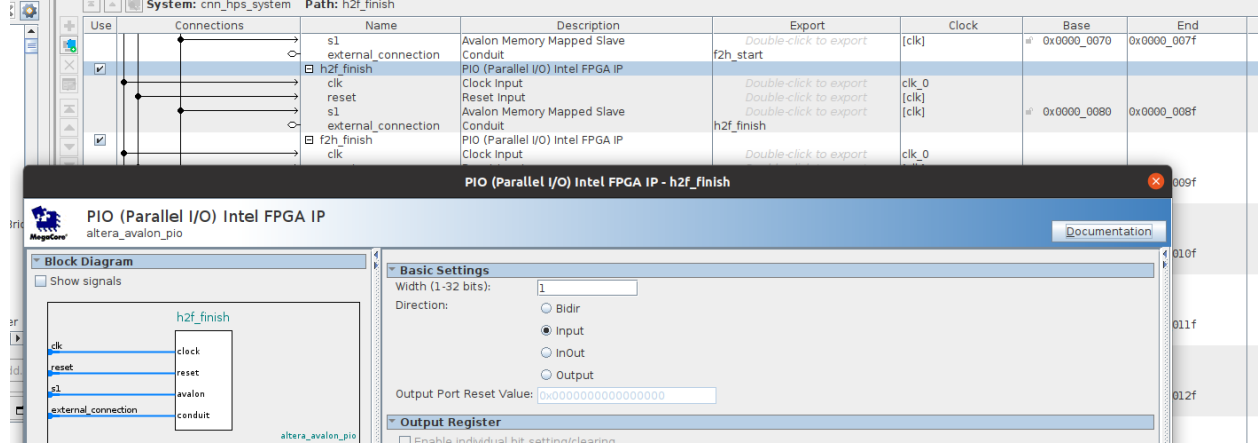

This signal can be used in the top level module as follows, as part of the generated qsys module.

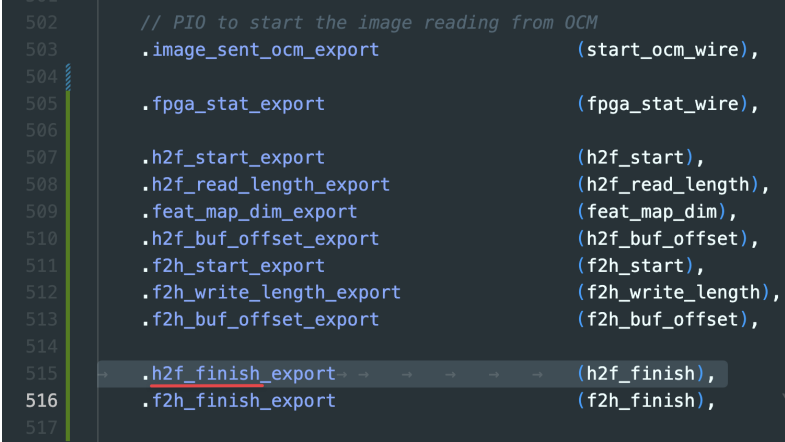

In the HPS code, we first take advantage of the "sopc-create-header-files" tool from quartus to generate a header file that has the configured base addresses defined using the following command:

```
sopc-create-header-files "/path/to/qsys.sopcinfo" --single hps_0.h
--module hps_0
```
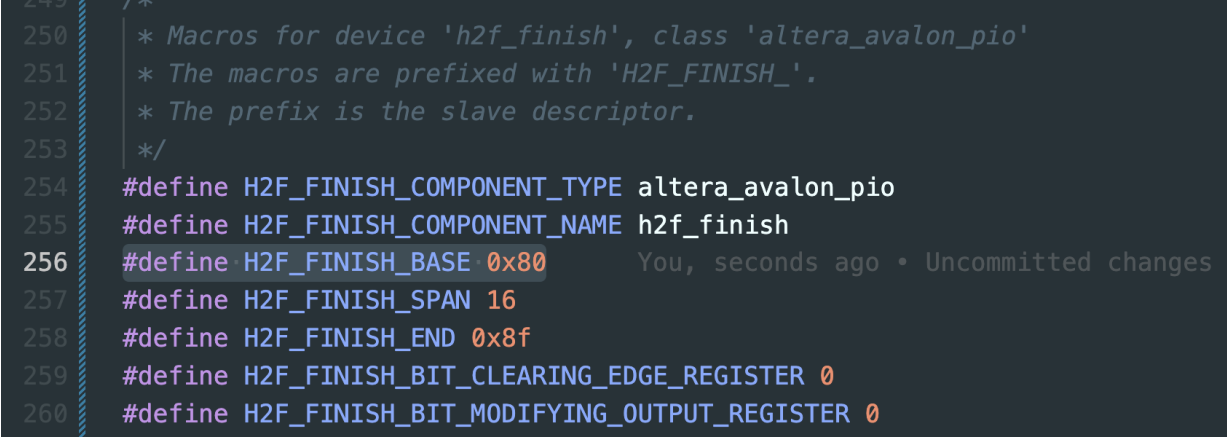

The generated header file includes the defines above, and we can use the PIO in the HPS C code as follows:

```
//lightweight HPS-to-FPGA bridge
void *virtual_base;
virtual base = mmap( NULL, HW REGS SPAN, ( PROT READ | PROT WRITE ),
MAP_SHARED, fd, HW_REGS_BASE );
uint32 t * h2f finish = virtual base + ( ( unsigned long )(
```

```
ALT LWFPGASLVS OFST + H2F FINISH BASE) & ( unsigned long) (
HW REGS MASK ) );
```
#### \*h2f finish =  $0$ ;

Similarly, as the DMA controller is also on the lightweight HPS-to-FPGA bridge, we are able to command the DMA controller similarly:

```
// ========== HPS —--DMA—--–> FPGA ==========
void *h2p_lw_dma_addr0 = NULL;
h2p lw dma addr0 = virtual base + ( ( unsigned long )(
ALT LWFPGASLVS OFST + DMA 0 BASE ) & ( unsigned long) ( HW REGS MASK )
);
#define DMA REG STATUS(BASE ADDR) *((uint32 t *)BASE ADDR+0)
#define DMA REG READ ADDR(BASE ADDR) *((uint32_t *)BASE_ADDR+1)
#define DMA REG WRITE ADDR(BASE ADDR) *((uint32 t *)BASE ADDR+2)
#define _DMA_REG_LENGTH(BASE_ADDR) *((uint32_t *)BASE_ADDR+3)
#define DMA REG CONTROL(BASE ADDR) *((uint32 t *)BASE ADDR+6)
```

```
_DMA_REG_STATUS(h2p_lw_dma_addr0) = 0;
```
Yanchen Liu (yl4189) Columbia University Minghui Zhao (mz2866) Spring 2022 DMA REG READ ADDR(**h2p lw dma addr0**) = physical addr1; // read from F2SDRAM\_0 DMA REG WRITE ADDR( $h2p \; lw \; dma \; addr0$ ) = 0; // write to F2SDRAM 1 DMA REG LENGTH(h2p lw dma addr0) = <size>; //write <size> //start the transfer DMA\_REG\_CONTROL(h2p\_lw\_dma\_addr0) = \_DMA\_CTR\_BYTE | \_DMA\_CTR\_GO | DMA CTR LEEN; **// ========== FPGA —---DMA—--–> HPS ==========** void \***h2p\_lw\_dma\_addr1** = NULL; **h2p lw dma addr1** = virtual base + ( ( unsigned long )( ALT LWFPGASLVS OFST + DMA 1 BASE ) & ( unsigned long) ( HW REGS MASK ) ); DMA REG STATUS(h2p lw dma addr1) = 0; DMA REG READ ADDR(h2p lw dma addr1) = 0; // read from OCM DMA REG WRITE ADDR(h2p lw dma addr1) = physical addr2; // write to SDRAM (DDR3) DMA REG LENGTH(h2p lw dma addr1) =  $\langle$ size>; // read  $\langle$ size> bytes //start the transfer DMA\_REG\_CONTROL(h2p\_lw\_dma\_addr1) = \_DMA\_CTR\_BYTE | \_DMA\_CTR\_GO | DMA CTR LEEN; // wait for DMA to be finished waitDMAFinish(h2p lw dma addr1); void **waitDMAFinish**(void \*BASE\_ADDR) { while(!) DMA\_REG\_STATUS(BASE\_ADDR) & \_DMA\_STAT\_DONE) & & (\_DMA\_REG\_STATUS(BASE\_ADDR) & \_DMA\_STAT\_BUSY)); }

## 4. Main Modules

#### 4.1 readOCM.sv

This module handles reading from the OCM, including both reading weight and bias, and loading the feature map.

After HPS finishes asking the DMA controller to copy data into OCM, it sends a signal to the "start" wire below, after which the readOCM module will load the weight and bias from OCM into "weight bias" and raise "in data ready" when finished.

The module also reads feature maps from OCM at index "conv\_idx", after receiving a rising edge on "start\_fm". It will read the feature map into "feat\_map\_in" and raise "finish\_fm" when done.

The detailed interface is as follows.

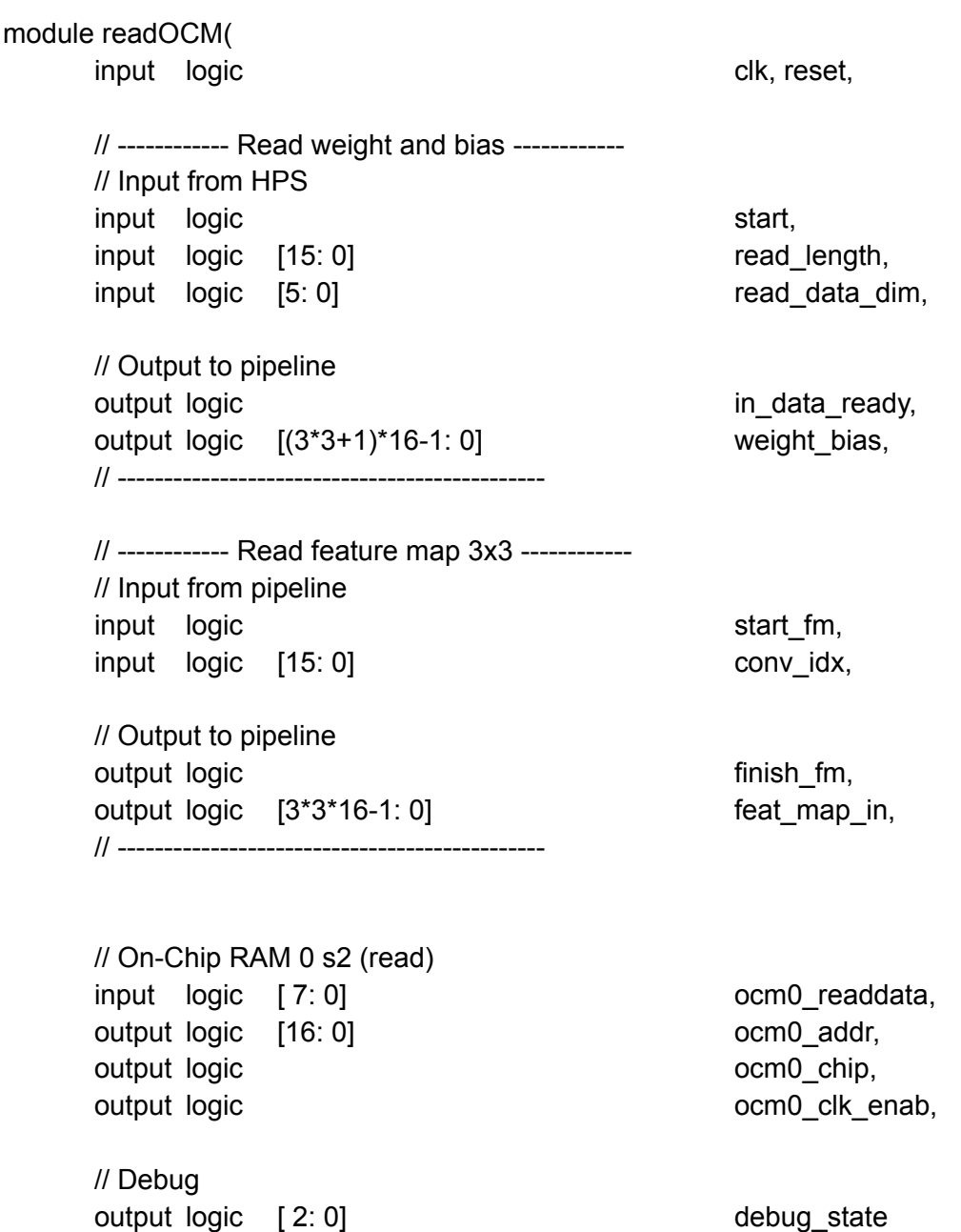

);

The module is implemented using a finite state machine structure with the following states. Please refer to the code for detailed implementation. S0: Reset

S1: Prepare to read weight bias

- S2: Read weight bias
- S3: Finished reading weight bias. Wait for feature map request
- S4: Received feature map request, prepare to read
- S5: Read feature map 8 LSB
- S6: Read feature map 8 MSB
- S7: Finished feature map reading

# 4.2 convOpt.sv

This module implements convolution. Input "in\_data\_ready" signals that weight and bias is ready, and "in\_data\_dim" is the dimension of the data. "Weight\_bias" is the weight and bias read by readOCM module. The module uses a finite state machine to manage states. Please see the source code for detailed implementation.

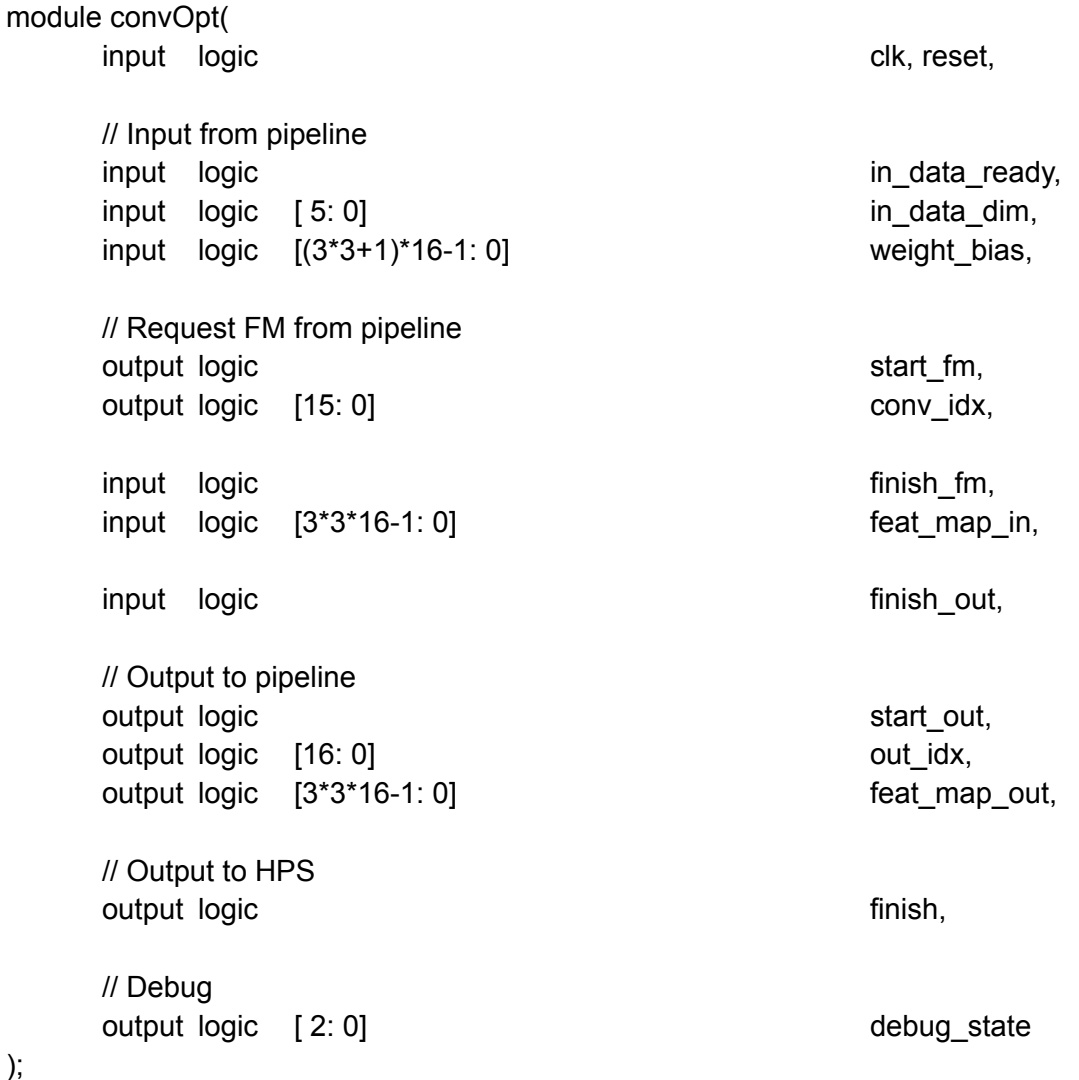

# 4.3 writeOCM.sv

This module handles writing data to OCM that will be DMA'd back to HPS. The module uses a finite state machine to manage states. Please see the source code for detailed implementation.

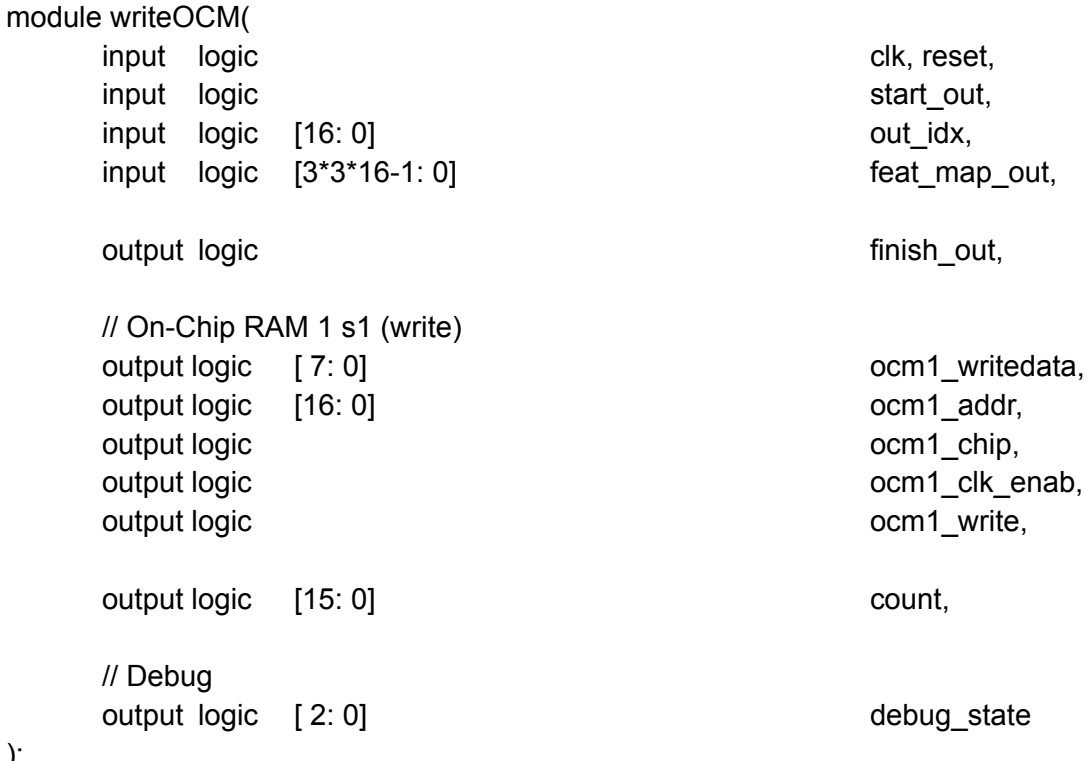

);

# 5. Testbench

Version 1: For one 32x32 feature map, total time is 472us Loading 32\*32: 40us Computation: 390us Sending 32\*32: 40us

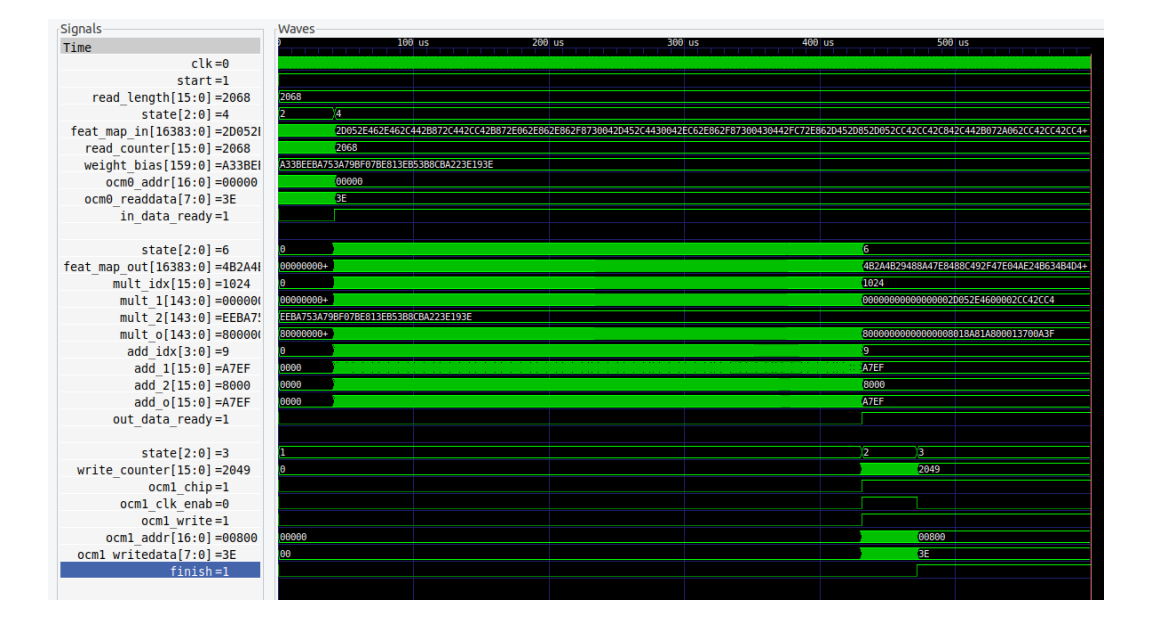

## Version 2:

For one 32x32 feature map, total time is 840us

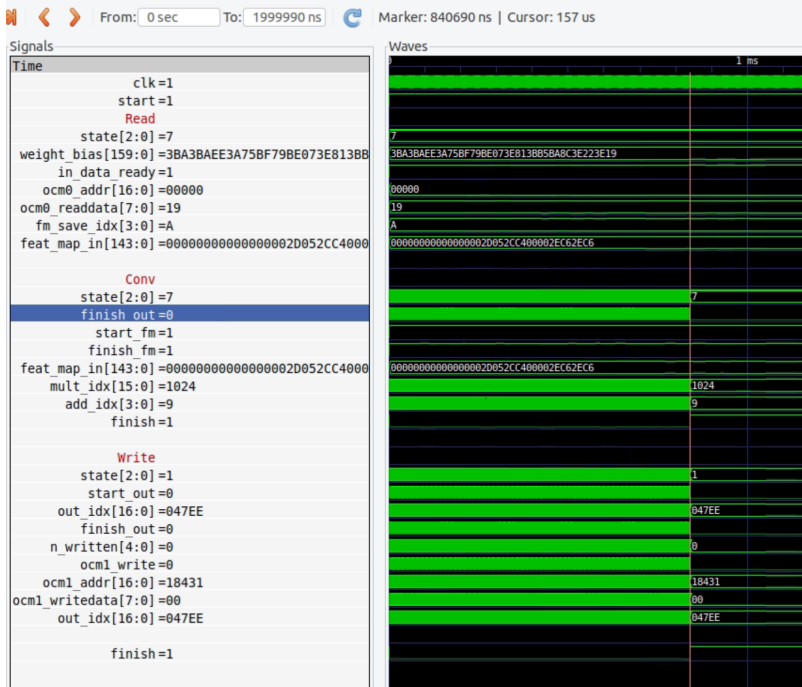

# 6. Synthesis result

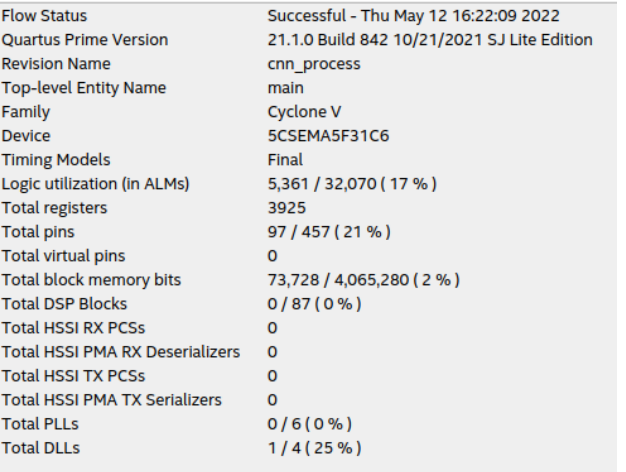

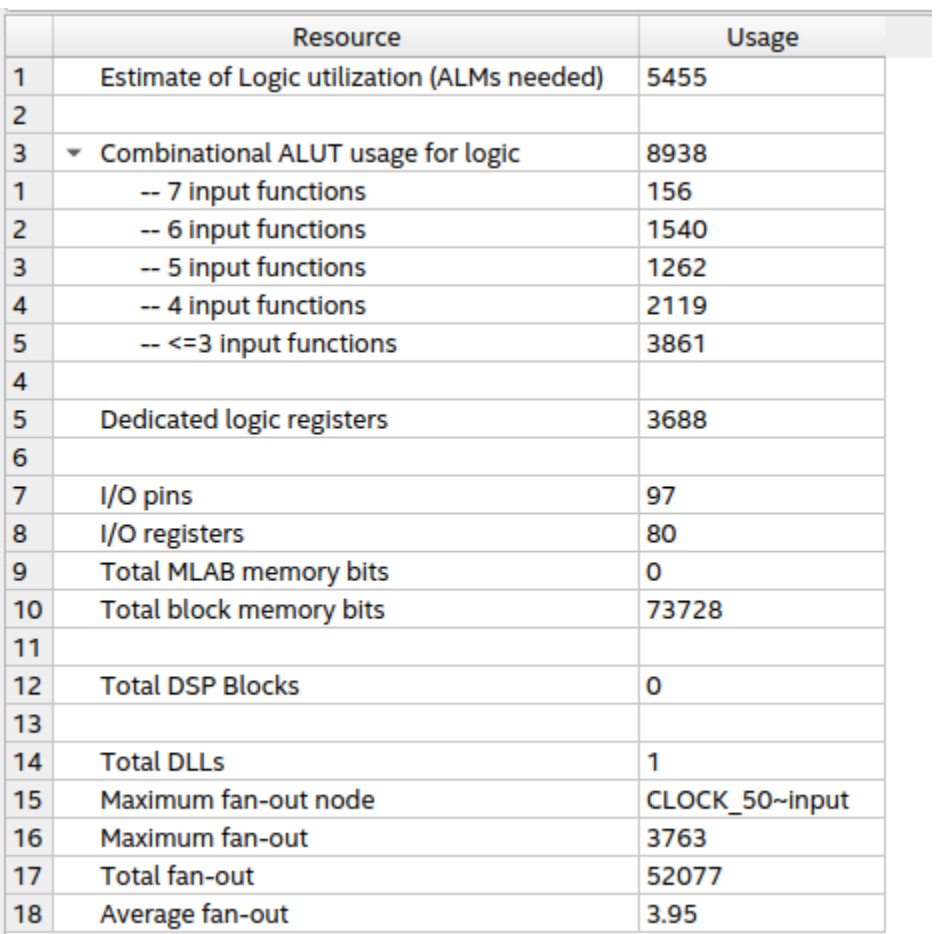

## Yanchen Liu (yl4189) Minghui Zhao (mz2866)

## Columbia University Spring 2022

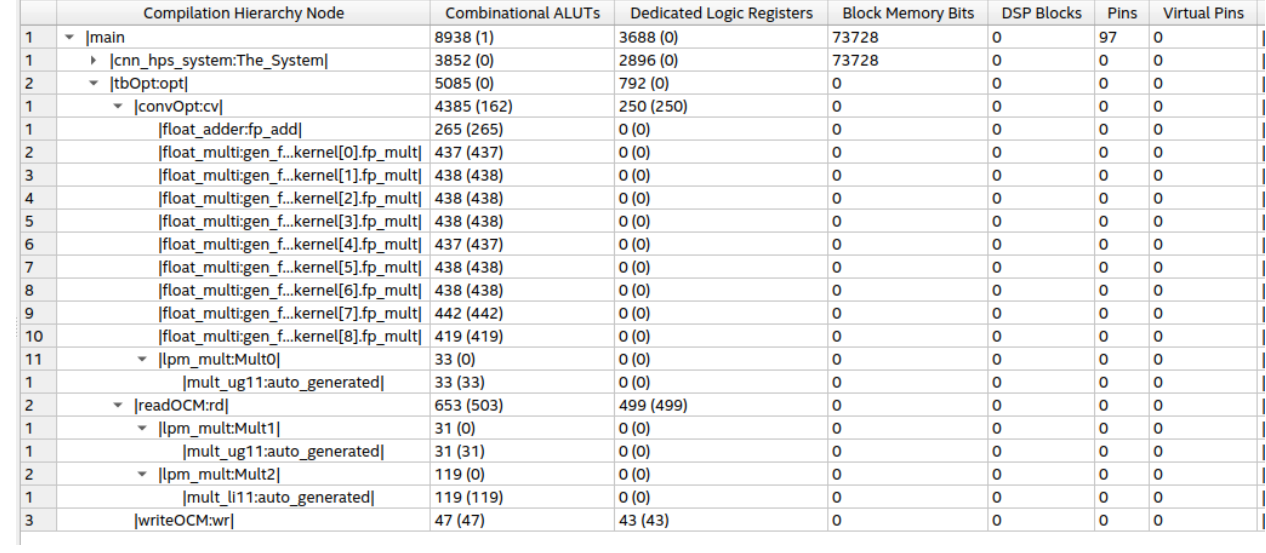

# 6. Other Modules & Test Files Developed

Main.sv: Top module for synthesis

readFMPipeline.sv: Version 1's read from OCM

readImg.sv: Test module

tbEchoWrite.sv: Test bench top module for writing to OCM and echo back

tbFPU.sv: Test bench top module for the float16 module used

tbOpt.sv: Test bench top module for version 2

tbPipeline.sv: Test bench top module for version 1

tbRWFeatureMap.sv: Test bench top module for reading and writing feature map

testEcho.sv: Test bench top module for echoing data from input OCM to output OCM

writeFeatMap.sv: Write feature map to output OCM initial test

writeFMPipeline.sv: Write feature map to output OCM version 1

writeOCM.sv: Write feature map to output OCM version 2

writeOCM8.sv: Initial test to write to OCM 8-bit data